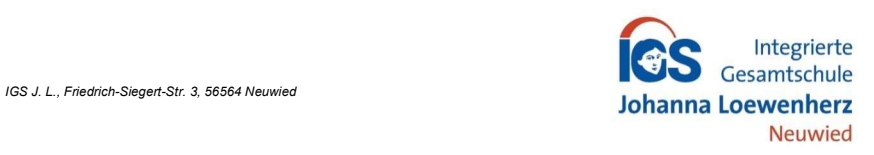

## Anmeldung eines Schüleraccounts im Schulmanager

Liebe Schülerin, lieber Schüler,

bitte gehe folgendermaßen vor, um dich im Schulmanager anzumelden:

- 1. Ruf die Siete https://login.schulmanager-online.de in deinem Browser am Computer, Tablet oder Smartphone auf oder installiere die App "Schulmanager Online".
- 2. Gib unter "Erstmalig anmelden" den ausgeteilten Zugangscode ein und klicke auf "Anmelden".

## Schulmanager

C 2023 Schulmanager Online

## Herzlich willkommen im Schulmanager!

Mit dem Schulmanager organisieren Lehrer, Eltern, Schüler und Schulverwaltung einfach den Schulalltag

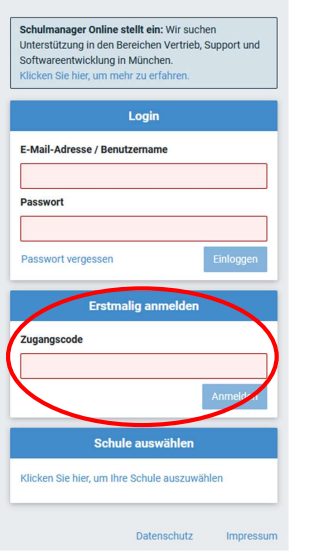

3. In den nächsten Schritten gibst du deine E-Mail-Adresse an und wählst das Passwort, mit dem du dich in Zukunft einloggst.

Du kannst dich auch ohne E-Mail-Adresse anmelden. In diesem Fall erzeugt Schulmanager Online einen Benutzernamen aus deinem Nachnamen und einer Zahl, z. B. "weber53".

Wir empfehlen jedoch, eine E-Mail-Adresse anzugeben. So kannst du selbst dein Passwort zurücksetzen, falls du es vergisst.

## Anmeldung mit E-Mail-Adresse oder Benutzername

Wir empfehlen Ihnen, sich mit Ihrer E-Mail-Adresse anzumelden. Dadurch müssen Sie sich keinen Benutzernamen merken und können ihr Passwort jederzeit zurücksetzen. Wir geben Ihre E-Mail-Adresse nicht weiter!

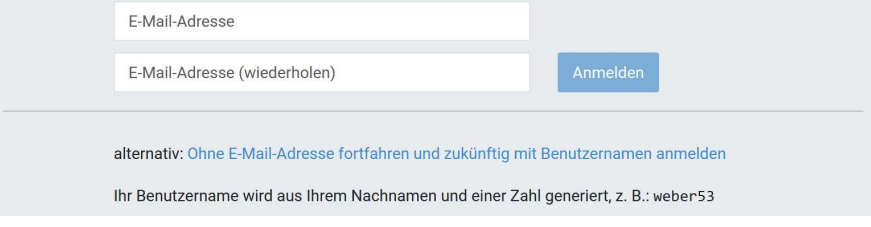

4. Jetzt bist du angemeldet. Ab sofort kannst du dich mit deiner E-Mail-Adresse und deinem Passwort im Schulmanager anmelden.

Bei Problemen oder Rückfragen findest du Hilfe unter: https://www.schulmanager-online.de/hilfe.html oder du wendest dich an deine Tutorin / deinen Tutor.

Mit freundlichen Grüßen

Die Schulleitung